**The Science of Finance**

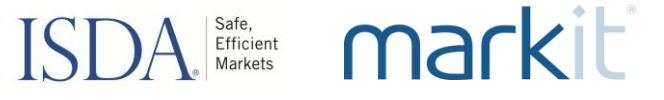

# Implementation Webinar

ISDA Protocol Management \ ISDA Amend \ CICI Utility Portal September 6, 2012

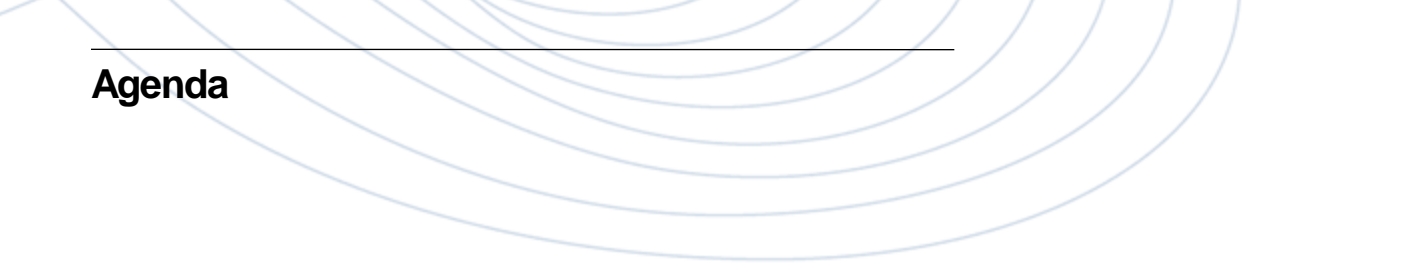

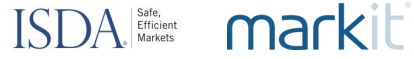

Breda Walsh \ Project Director, ISDA

# CICI Utility Portal Demonstration

Nathan Hahn \ Director, Data Services Product Management, DTCC

# ISDA Amend Overview

Lansing Gatrell, Director, Markit

Submitting an Adherence Letter for the August 2012 Dodd-Frank Protocol

# ISDA Barkets markit

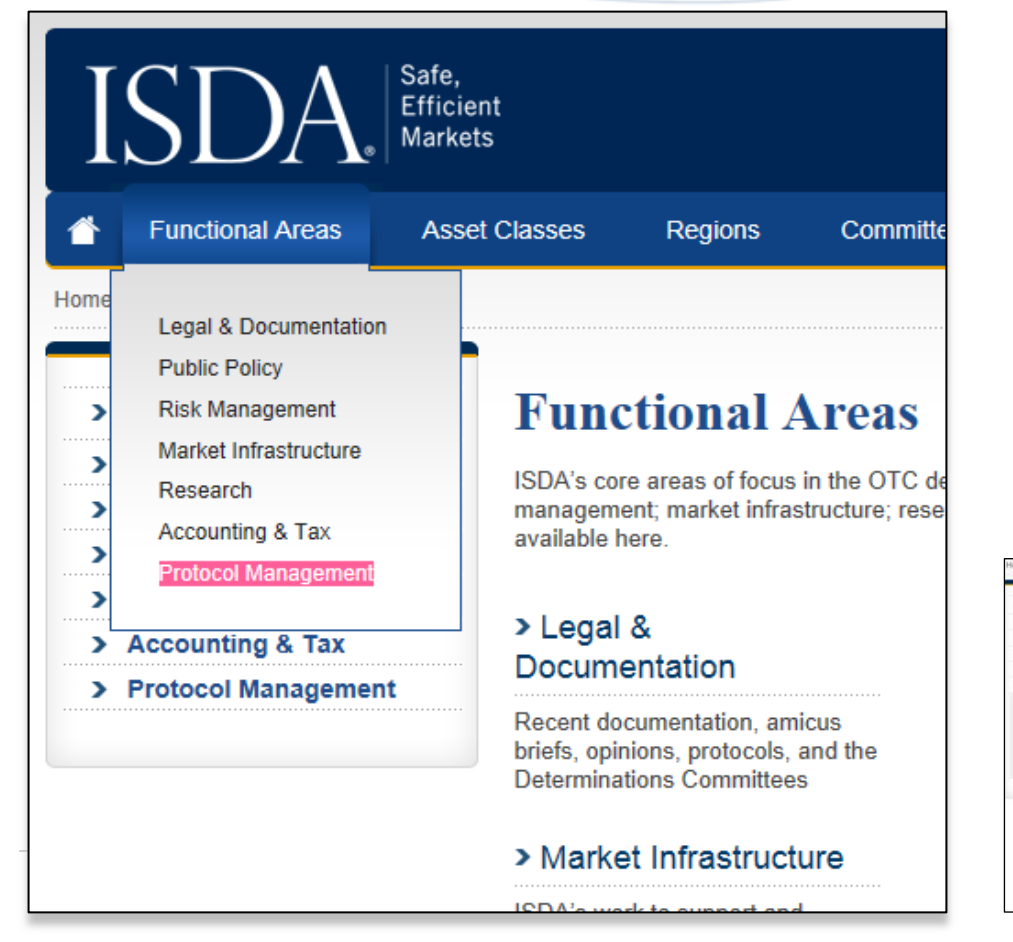

**Visit www.isda.org.**  *On the top navigation bar go to:*

### **Functional Areas > Protocol Management >**

### **Submit Adherence Letter**

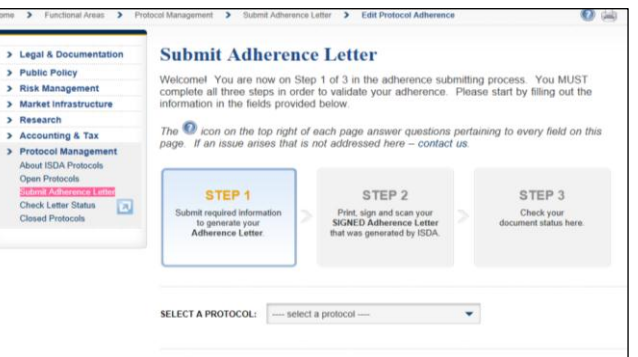

# ISDA Barielest markit

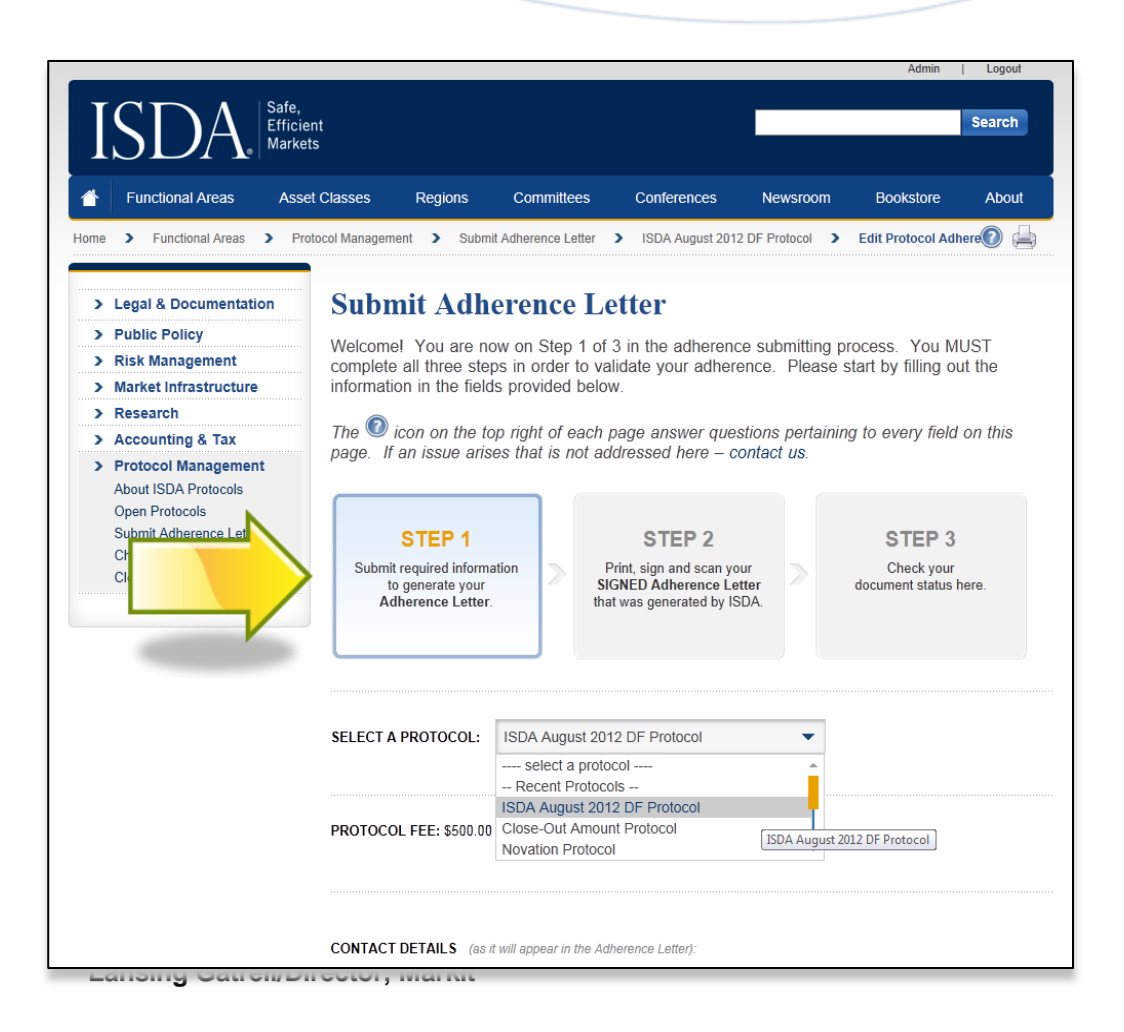

# STEP<sub>1</sub>

Submit required information to generate your **Adherence Letter** 

On the **SUBMIT ADHERENCE LETTER** page, choose a Protocol (in this case, "ISDA August 2012 DF Protocol") from the drop-down menu

#### ISDA Safe, markiti

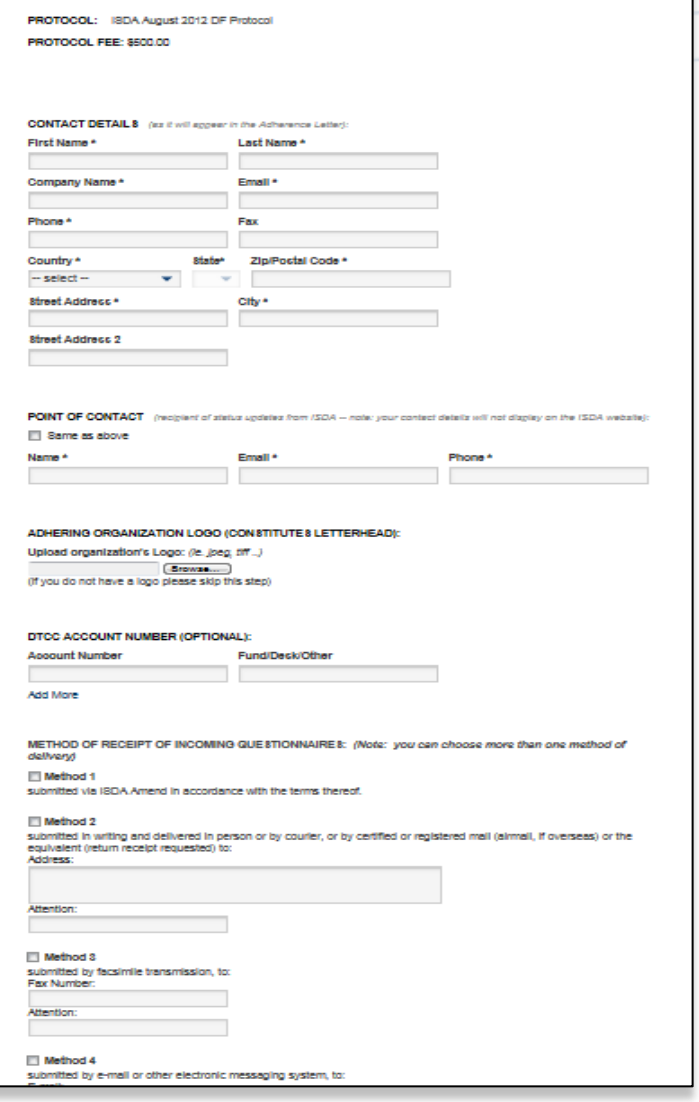

Scroll down to fill in the info:

**Contact Details** 

- **Organization Logo**
- Method of Receipt of Incoming **Questionnaires** (e.g. ISDA Amend, fax, email etc.)
- Dealer question (Participants indicate whether they are 'swap dealers' for sorting purposes - no reps are triggered here)
- —Adherence Type (eg. Single Reference Entity, IM)
- **Signatory Information**

#### $ISDA$   $\frac{Safe}{M$ markit

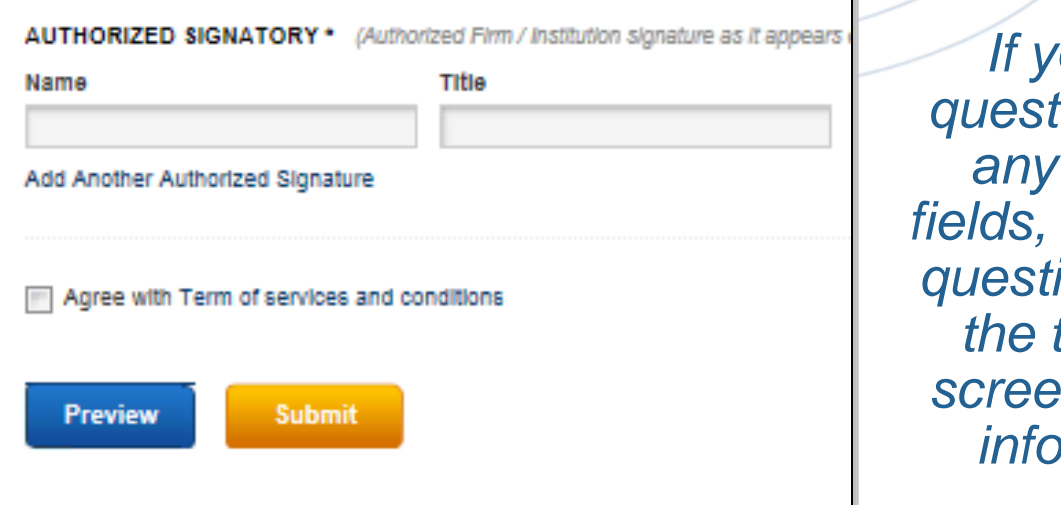

*If you have questions about any of these fields, hit the blue question mark at the top of the screen for more information.*

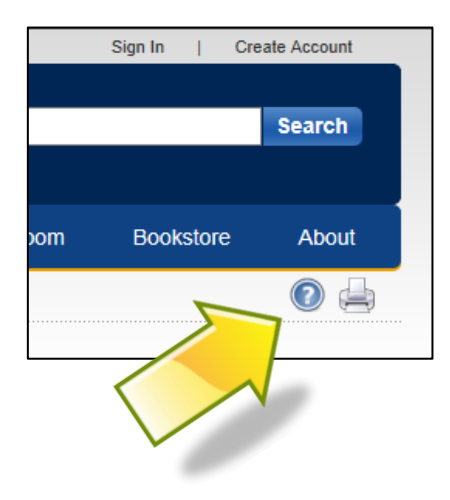

# **Preview**, then **Submit** the form.

This will fill out your adherence letter automatically, inserting all the information you just entered into the form template.

You will receive an email of the document, and you will have the opportunity to print the letter on the next screen.

This constitutes the traditional "Conformed" copy of the letter.

#### $ISDA$ ,  $\sum_{\text{Mankets}}$ markit

![](_page_7_Picture_73.jpeg)

The table at the top contains your letter. You can '**create similar letter**' − click on the relevant icon to the right. This will bring you back to a pre-populated form where you can list another entity and submit.

### **Checkout page:**

At this "Shopping Cart" style page, click on the blue **Checkout**  button. You will be asked for a credit card number for payment. *Payment is by credit card only.*

Click on the orange **Submit My Order** button to proceed.

#### STEP<sub>2</sub>

Print, sign and scan your **SIGNED Adherence Letter** that was generated by ISDA.

### When payment has been confirmed, you will be taken to Step 2, **Print/Sign/Upload/ SIGNED Adherence Letter(s).**

You will receive your letters at your email address (or you can see them on the next screen). Print them out and have your authorized signatory sign them, and scan them as PDF files.

![](_page_8_Picture_56.jpeg)

Now you can upload the signed letters using the "Browse" button, just like uploading an attachment to an email.

![](_page_9_Picture_1.jpeg)

# ISDA staff will review your adherence letter.

If there are no issues, our system will automatically upload your it to the ISDA website under the **List of Adhering Parties** to the August 2012 D-F Protocol. You will receive an email as soon as this happens. The status of **Pending**, shown below, will change to **Accepted**.

![](_page_9_Picture_38.jpeg)

![](_page_10_Picture_0.jpeg)

If the review finds an issue….

**ISDA Protocol Management**

If there is an issue with your letter (it might be a typo, incomplete form etc.), the status on the screen will change from **Pending** to **Rejected.**

**You will receive an email with a link** that will take you to this screen, which will tell you what the error is in the "Submitted" column.

![](_page_10_Picture_37.jpeg)

Click "**Edit**" in that column, and you can correct the issue.

#### $ISDA$   $\frac{Safe,}{Markets}$ markit

# After the correction is made and your signed version of the letter is uploaded, the status will revert to "Pending". ISDA staff will review.

Thank you for submitting your adherence letter. Once an ISDA representative validates it, you will receive an email from us confirming that your adherence letter has been accepted and is posted on the website.

#### **Confirmation Information**

Reference Number: F5D916A5DCB1AB02405BD359F8A7E3A9 We send an email with the a reference number and a PDF copies to: bwalsh@isda.org

![](_page_11_Picture_47.jpeg)

# When it changes to "Accepted", the process is complete.

#### ISDA. **Efficient** markit

# **Do I need to mail original copies of the adherence letters to ISDA?**

No, the upload process is sufficient.

### **What is the cost to adhere to the protocol?**

US\$500.00, by credit card only. ISDA accepts all major credit cards.

# **After submitting my letter, how long before it is "Accepted"?**

This usually will happen the same or following working day.

### **If I close the screen and want to check the status of my adherence letter later or following day how do I do that?**

In the emails you will have received from ISDA during the submission process, an adherence **Reference Number** is included. Click on **Check Status** on the left sidebar and enter your reference number. The status will show.

# CICI Utility Portal Demonstration

ISDA Amend Overview Processing Part II Dodd-Frank Protocol Questionnaire (Questions 1-5)

![](_page_15_Picture_0.jpeg)

### Compliance with Dodd-Frank business conduct rules made easy

**Overview**

![](_page_15_Picture_68.jpeg)

![](_page_16_Picture_0.jpeg)

#### markiti  $ISDA$ .  $\frac{Safe}{\text{Markets}}$

- Online signup for Markit Document Exchange opened July 23rd Dealers and their clients can sign up now to upload KYC/AML documentation
- Buy-side users will control access by counterparty and account level
- ISDA Amend is free for the buy-side

#### **ISDA mandate: Onboard & Match**

#### markiti  $ISDA$ , *Safe,*  $M$ <sub>*Markets</sub>*</sub>

- ISDA Dodd-Frank Protocol Adherence: Opens August 13th Participants must self-indentify by category under the Protocol
- ISDA Amend questionnaire, Part II: Opens August 13th Participants respond to questions1-5 to identify participating accounts

![](_page_17_Picture_133.jpeg)

#### **ISDA Amend onboard and match process**

**ISDA Amend: General Questions (Part II, Q 1-5)**

ISDA Barkets markit

- True Name
- Principal business
- LEI \ Entity ID
- Guarantor name
- Third party control person \ name

#### **ISDA Amend: Entity Specific Questions (Part III, Q 1-10)**

#### $ISDA$ , *Safe,*  $M$  Efficient markiti

![](_page_19_Picture_108.jpeg)

#### Select:

- 1. PCA Principle Type
- 2. Commodity Pool
- 3. Eligible Contract **Participant**
- 4. Conflict Flag will notify clients but will not avert selection
- 5. Financial Entity
- 6. Special Entity Type
- 7. Schedule Selection
- 8. Address Information

**ISDA Amend Resources at Markit.com**

#### $ISDA$   $\frac{Safe,}{Markets}$ markit

# [ISDA Amend Buy-](http://www.markit.com/assets/en/docs/isda/ISDA Amend Buy-side Tool Kit.pdf) [Side Tool Kit](http://www.markit.com/assets/en/docs/isda/ISDA Amend Buy-side Tool Kit.pdf)

— The ISDA Dodd-Frank Protocol and ISDA Amend solution

### [ISDA Amend Process Flow](http://www.markit.com/assets/en/docs/isda/ISDA Amend Process Flow.pdf)

- Important ISDA Amend implementation dates through to the multiple regulatory deadlines
- ISDA Amend documentation upload process and platform functionality

# ISDA Amend

- Dodd-Frank Compliance in 3 easy steps
- —Step one: *[Sign up](http://www.markit.com/mde-sign-up)*
- —Step two: Onboard
- Step three: Match

### **Timeline of activity**

# ISDA Efficient markit

![](_page_21_Picture_174.jpeg)

![](_page_22_Picture_0.jpeg)

![](_page_23_Picture_0.jpeg)

# ISDA Barkets markit

For more information or for quick link access to ISDA Amend resources, contact:

### **Eric Maldonado**

Managing Director Markit

**+1 212 205 1318** [eric.maldonado@markit.com](mailto:eric.maldonado@markit.com)

### **Lansing Gatrell**

**Director** Markit

**+1 917 441-6356** [lansing.gatrell@markit.com](mailto:stuart.billingham@markit.com)

#### **Stuart Billingham**

**Director** Markit

**+65 6922 4227** [stuart.billingham@markit.com](mailto:chris.lynch@markit.com)

### **Carmine Salute**

Vice President **Markit** 

**+1 212 488 4008**  [carmine.salute@markit.com](mailto:carmine.salute@markit.com)

![](_page_24_Picture_0.jpeg)

#### ISDA **Safe,** markiti

The ISDA-Markit Dodd-Frank Implementation page is on isda.org. In order to facilitate implementation of Dodd-Frank rulemakings, ISDA launched a page on their website to cover all presentations, documentation, audio playback related to this protocol.

Link:<http://www2.isda.org/dodd-frank-documentation-initiative/>

External Business Conduct Standards: Impact on Buy-Side and End-User Organizations

Webinar slide deck from June 27, 2012.

#### —ISDA Dodd-Frank Documentation Initiative and August 2012 DF Protocol

Common questions and a brief summary to assist in your consideration of the ISDA August 2012 Dodd-Frank (DF) Protocol

#### —ISDA August 2012 DF Supplement (DRAFT)

Cadwalader, Wickersham & Taft LLP DF Protocol - ISDA August 2012 Dodd-Frank Supplement

#### —ISDA August 2012 DF Protocol Questionnaire (DRAFT)

Cadwalader, Wickersham & Taft LLP DF Protocol - ISDA August 2012 Dodd-Frank Protocol Questionnaire.

#### —ISDA August 2012 DF Protocol (DRAFT)

Cadwalader, Wickersham & Taft LLP DF Protocol - ISDA August 2012 Dodd-Frank Protocol.

#### —Dodd-Frank Documentation Compliance for Dealers

Webinar slide deck from June 14, 2012.

markit mines data pools intelligence surfaces information enables transparency builds platforms provides access scales volume extends networks & transforms business.

# $\text{ISDA}^{\text{safe}}$  markit

#### **Disclaimer**

Opinions, statements, estimates and projections in this presentation (including other media) are solely those of the individual author(s) at the time of writing. They do not necessarily reflect the opinions of Markit Group Holdings Limited or any of its affiliates ("Markit"). Neither Markit nor the author(s) has any obligation to update, modify or amend this presentation, or to otherwise notify a recipient thereof, in the event that any content, information, materials, opinion, statement, estimate or projection (collectively, "information") changes or subsequently becomes inaccurate.

Any information provided in this presentation is on an "as is" basis. Markit makes no warranty, expressed or implied, as to its accuracy, completeness or timeliness, or as to the results to be obtained by recipients, and shall not in any way be liable to any recipient for any inaccuracies, errors or omissions. Without limiting the foregoing, Markit shall have no liability whatsoever to any recipient, whether in contract, in tort (including negligence), under warranty, under statute or otherwise, in respect of any loss or damage suffered by any recipient as a result of or in connection with any information provided, or any course of action determined, by it or any third party, whether or not based on any information provided.

The inclusion of a link to an external website by Markit should not be understood to be an endorsement of that website or the site's owners (or their products/services). Markit is not responsible for either the content or output of external websites.

Copyright ©2012, Markit Group Limited. All rights reserved and all intellectual property rights are retained by Markit. Any unauthorised use, disclosure, reproduction or dissemination, in full or in part, in any media or by any means, without the prior written permission of Markit Group Limited, is strictly prohibited.